Hello Community!

Lean back and have your morning coffee and let me share the good news regards the Mainframe Application Tuner. What you may find in this announcement?

- MAT and PMA CONFIGURATION BLENDER
- CURRENCY UPDATE
- MAT v12.0.03 LEVELSET + Broadcom Rebranding

Continue reading to find more details.

## 1) MAT and PMA CONFIGURATION BLENDER

Mainframe Application Tuner product offers two major components that complement each other offering a perfect E2E application performance management toolkit. One, being MAT, which serves as capable firefighting and ad hoc measurement tool. Second, being Performance Management Assistant (PMA), which brings automation and a proactive performance measurement approach.

Traditionally these components, despite one installation package, had separate configuration utilities. To support easier adoption and implementation we blended both into one in-line seamless experience.

Both config utility entry points MATHLQ.CEESCL0(TRCUST) and PMAHLQ.CEETSAMP(CUSTAPCT) now leads to a newly reworked panel for the selection of MAT (see fig. 1)

| <b>BROADCOM</b><br>$COMMAND ==->$                               | PRODUCT CUSTOMIZATION ---------------<br>Row $1$ to $2$ of $2$<br>$SCROLL$ ===> $CSR$         |
|-----------------------------------------------------------------|-----------------------------------------------------------------------------------------------|
| Valid line command:<br>S - Select Product<br>H - Product help   | Valid primary commands:<br>HELP - Display an overview of this<br>product customization dialog |
| Product                                                         | <b>Status</b>                                                                                 |
| Mainframe Application Tuner<br>Performance Management Assistant | <b>OPERATIONAL</b><br><b>UNMODIFIED</b><br>aata                                               |

Fig. 1 – Product Customization Panel

For an added layer of convenience, you may now transit from one configuration portion to another using direct linkage. (see fig. 2 and 3)

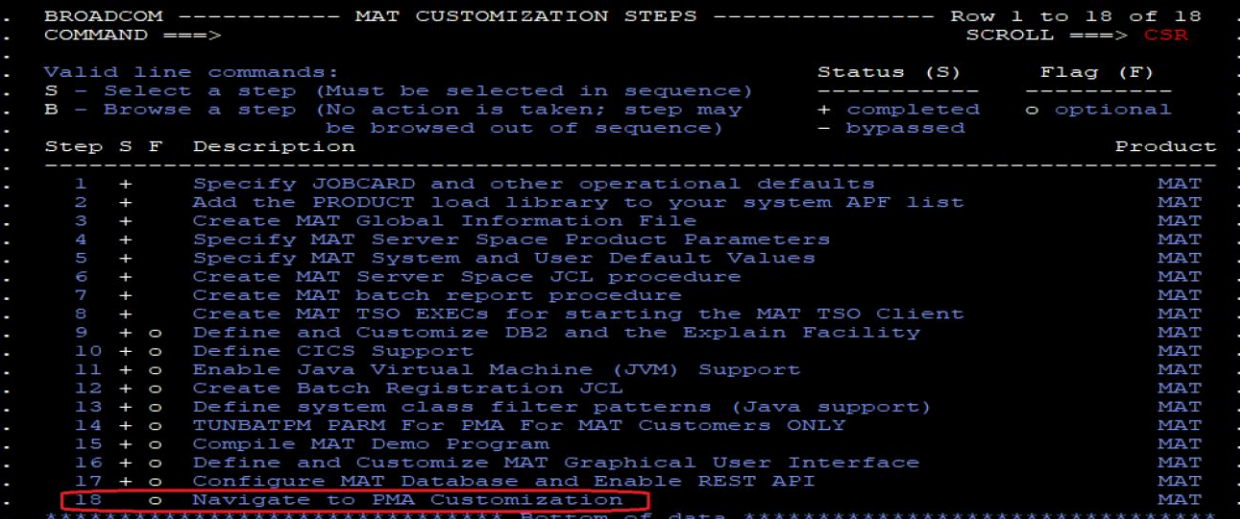

Fig. 2 – MAT Configuration linkage to PMA

| ----------- PMA for MAT Customization Dialog ---------------              |              |  |
|---------------------------------------------------------------------------|--------------|--|
| $COMMAND ==->$                                                            |              |  |
| Step                                                                      | Status       |  |
| 1 Specify HLQ and Job Card for Customization Jobs NOT COMPLETE            |              |  |
| 2 Create PMA Parameter Data Set                                           | NOT COMPLETE |  |
| 3 Specify operational defaults                                            | NOT COMPLETE |  |
| 4 Verify PMA Target Data Set Names                                        | NOT COMPLETE |  |
| 5 Verify PMA User Data Set Names                                          | NOT COMPLETE |  |
| 6 Verify PMA Data Cluster Names                                           | NOT COMPLETE |  |
| 7 Create PMA User Data Sets                                               | NOT COMPLETE |  |
| 8 Create PMA Data Cluster                                                 | NOT COMPLETE |  |
| 9 Create PMA Start Exec                                                   | NOT COMPLETE |  |
| 10 Create PMA JCL Member and JCL Procs                                    | NOT COMPLETE |  |
| 11 Customize Measurement Product Interface                                | NOT COMPLETE |  |
| 12 Upgrade                                                                | NOT COMPLETE |  |
| 13 Navigate to MAT Customization                                          |              |  |
| L Show Customization Log X END                                            |              |  |
| **************************************                                    |              |  |
|                                                                           |              |  |
| Mainframe Application Tuner<br><b>SALE</b>                                |              |  |
| * Performance Management Assistant *                                      |              |  |
| Version $12.0.03$<br><b>ALC</b><br>************************************** |              |  |
|                                                                           |              |  |
| Copyright (C) 2023 Broadcom. All rights reserved. Copyright Trilog AG     |              |  |

Fig. 3 – PMA Configuration linkage to MAT

This solution may be obtained via Enhancement PTFs  $(LU08646$  $(LU08646$  and  $LU08647)$  $LU08647)$ 

For more information please refer to respective topics in MAT documentation - see Customize [MAT](https://techdocs.broadcom.com/us/en/ca-mainframe-software/devops/ca-mainframe-application-tuner/12-0/installing/complete-configuration-tasks/customize-mat.html) and [Customize PMA](https://techdocs.broadcom.com/us/en/ca-mainframe-software/devops/ca-mainframe-application-tuner/12-0/installing/complete-configuration-tasks/customize-pma.html).

## 2) Currency Updates

Currency remains to be one of our top priorities. Please follow [MAT release notes](https://techdocs.broadcom.com/us/en/ca-mainframe-software/devops/ca-mainframe-application-tuner/12-0/release-notes/new-features.html) or compatibility matrix to stay informed about the state of MAT certification.

Additioanly you may find MQ 9.3.0 added to the list ([LU08913\)](https://support.broadcom.com/download-center/solution-detail.html?aparNo=LU08913&os=z%2FOS)

## 3) MAT V12.0.03 LEVELSET

A new Level Set PTF 12.0.03 is now available. This Level Set PTF applies all maintenance and new feature PTFs up to the specified modification level and supersedes all previously published PTFs and Level Set PTFs. This level set PTF includes over 25 enhancement features that have been released since MAT 12.0.02 including above mentioned updates.

The Level Set **PTF makes it easy to receive and apply all maintenance and new feature PTFs** up to a specific modification level. The Level Set PTF **simplifies your decision-making and prioritization during your change management process**. It also helps you to know what features are installed and available for use at your site.

As part of Levelset MAT had undergone housekeeping and rebranding efforts to fully comply with Broadcom standards (PTFs [LU08876,](https://support.broadcom.com/web/ecx/solutiondetails?aparNo=LU08876&os=z%2FOS) [LU08877,](https://support.broadcom.com/web/ecx/solutiondetails?aparNo=LU08877&os=z%2FOS) [LU08733,](https://support.broadcom.com/web/ecx/solutiondetails?aparNo=LU08733&os=z%2FOS) [LU08727\)](https://support.broadcom.com/web/ecx/solutiondetails?aparNo=LU08727&os=z%2FOS)

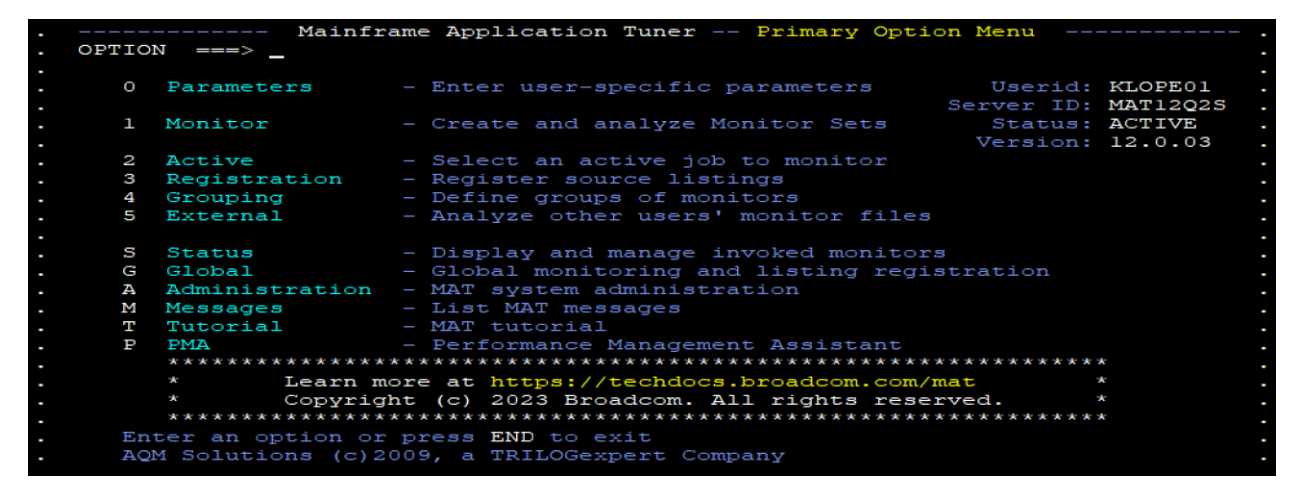

## Fig. 4 – Example - Version Update, Rebranding

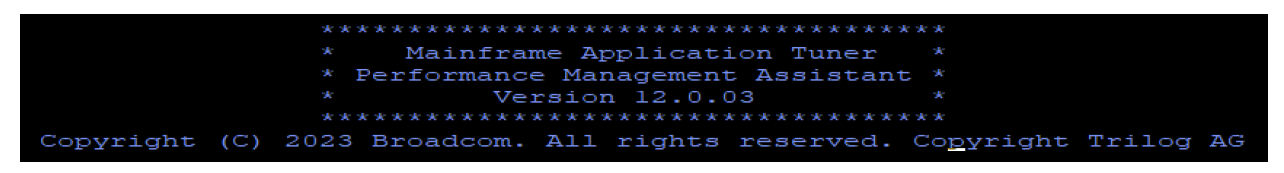

Fig. 5 – Example - Version Update, Rebranding

To obtain MAT v12.0.03 Levelset apply PTF [\(LU08973\)](https://support.broadcom.com/web/ecx/solutiondetails?aparNo=LU08973&os=z%2FOS)

NOTE: This PTF supersedes all previously published PTFs since MAT v12.0.02

For more information about *Mainframe Application Tuner V12*, see the release notes in [MAT V12](https://techdocs.broadcom.com/content/broadcom/techdocs/us/en/ca-mainframe-software/devops/ca-mainframe-application-tuner/12-0.html)  [documentation.](https://techdocs.broadcom.com/content/broadcom/techdocs/us/en/ca-mainframe-software/devops/ca-mainframe-application-tuner/12-0.html)

Thank you for choosing Mainframe Application Tuner to improve your application performance. Are you interested in a live demo? Would you like to get an update about the product roadmap or PoC? Feel free to contact us directly. We are always interested in your thoughts and feedback.

**\_\_\_\_\_\_\_\_\_\_\_\_\_\_\_\_\_\_\_\_\_\_\_\_\_\_\_\_\_\_\_\_\_\_\_\_\_\_\_\_\_\_\_\_\_\_\_\_\_\_\_\_\_\_\_\_\_\_\_\_\_\_\_\_\_\_\_\_\_**

Petr Klomfar [\(Petr.Klomfar@broadcom.com\)](mailto:Petr.Klomfar@broadcom.com)

Product Owner of MAT